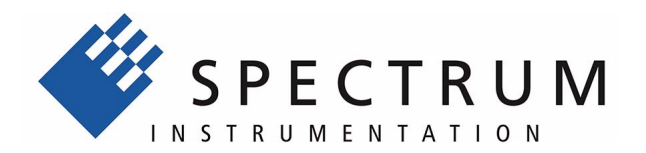

# **SBench 6 - the fast and easy data acquisition software**

SBench 6 provides a way for the user of Spectrum hardware to have a powerful and versatile software package for viewing, logging and post processing of captured signals. No text programming is required and the set up is very rapid. An easy-to-use pull down menu allows full control over the hardware set up, logging settings, type and size of displays, export functions and post processing:

- **Designed to acquire and handle GBytes of data**
- **Fast data acquisition includes support for RAID disk arrays**
- **Fast data preview function of big files; isolate areas and zoom in!**
- **Handles analog, digital and frequency spectrum data**
- **Y(t), FFT and logic analyzer displays**
- **Enhanced display cursor functions with dynamic XY values**
- **Integrated signal analysis functions**
- **Import and export filter for data files**
- **Free base version**
- **Upgrade possible for enhanced post processing and multiple cards**
- **Fully functional 30-start Professional trial version available**
- **State-of-the-art drag-and-drop technology**
- **Thread based program structure**
- **Easy usage with docking windows and context menus**
- **Available for Linux KDE, Gnome, Unity**
- **Available for Windows 7, Windows 8 and Windows 10**

SBench 6 is a powerful and intuitive interactive measurement software. Besides the possibility to commence the measuring task immediately, without programming, SBench 6 combines the setup of hardware, data display, oscilloscope, transient recorder, analysing functions and export functions under one easy-to-use interface. All current Spectrum digitizerNETBOX and generatorNETBOX products, all M2i, M3i, M4i and M4x cards as well as all MI, MC and MX data acquisition cards are supported.

The software is available for Windows and Linux. Both versions are based on the same source code to ensure that the Windows and the Linux version are equally provided for. The software development is based on a common API that is available for Windows, KDE, Gnome and Unity still providing the look and feel of the specific window manager.

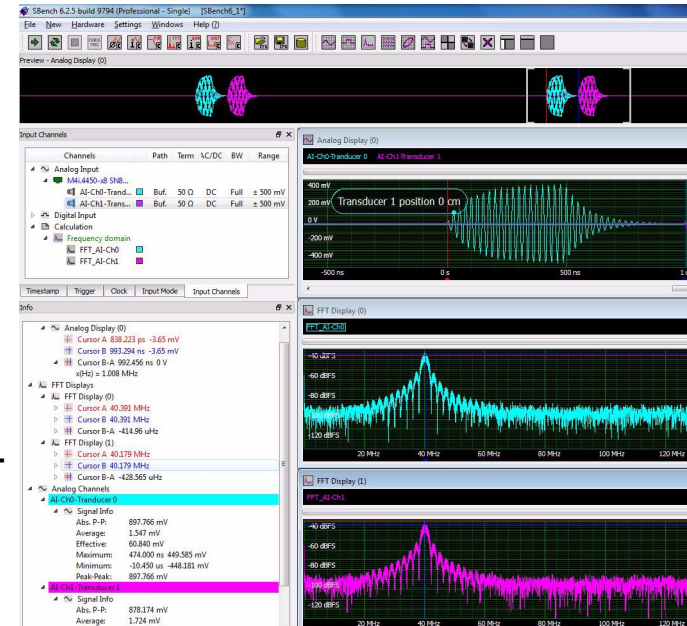

# **Using SBench 6**

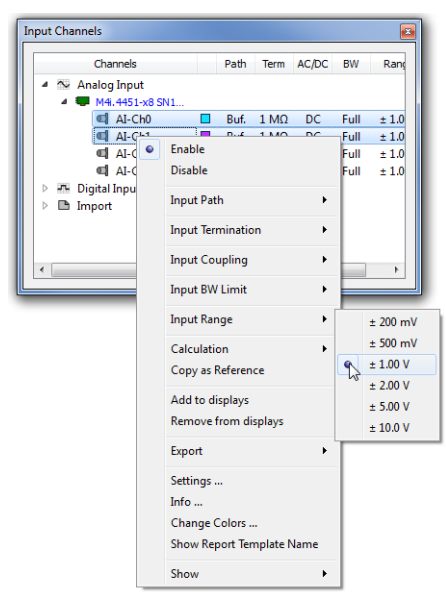

## **Data Storage**

The SBench 6 Engine controls the complete data transfer to the PC. This software component has been designed for fast data transfer. The strict separation within SBench between the display layer and hardware control provides maximum performance for data acquisition; this allows the same average streaming speed that is also possible with standard C++ text programming. Data is stored in an intelligent and compact data format allowing maximum system performance. To make post process of data even more manageable, the Professional version allows data to be automatically split into multiple files at set size intervals.

Capture to the limit of the cards on-board memory can be utilised with no restriction on sample speed. Long-term continuous data storage to current hard disks of multi GByte files is possible too and when combined with RAID real-time transfer speeds in excess of 100 MB/s are easily achieved. Data exports are possible, currently SBench 5, SBench 6, MAT-LAB, ASCII, Wave (\*.wav) and binary

## **Project Organization**

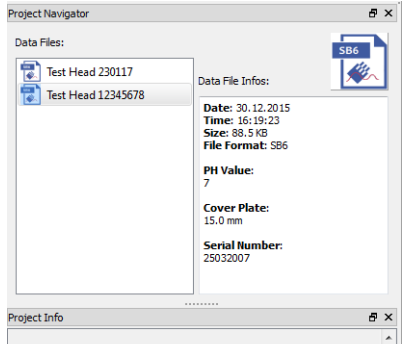

All configuration, acquired data, reports, calculations and stored files are placed within a separate project folder. Projects can be used to organize measurement setups in production, to store, archive and share complete data sets, including all calculation and display details, or to generate default and write protected project templates for specific measurement jobs. A project is either stored as a set of sub-folders with separate files, that can be accessed individually, or it can be stored as a zip-archive which can be easily exchanged.

The project and also the separate data acquisitions can be extended by a user defined number of additional information fields. These can be made mandatory in cases that need to have a defined data set for each acquisition. The information fields can hold environmental details like temperature, used equipment, operator, additional test settings or it can be used to describe the DUT (device under test).

A project can hold a single acquisition as well as a number of automatically or manually stored acquisitions. All acquisitions can be found in a separate project data browser that also displays the acquisition information on the side.

### **Hardware Setup Windows**

All hardware settings can be accessed using neat yet sophisticated setup windows for many aspects of the card operation, this includes sample (clock) rate, desired number of samples, trigger type and card capture mode (short capture or continuous streaming). Individual card channel amplification and impedance can be set and any channel disabled to reduce memory requirements. The target for data storage can be selected, be it cards own memory or the PC memory. If more than one card is used in a system individual sampling rate and memory settings can be assigned (licence option SBench6-Multi required).

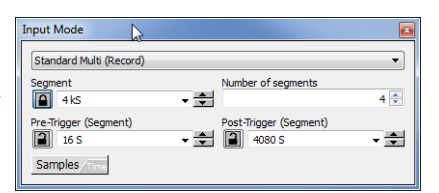

### **Trigger Setup**

One of the main strengths of Spectrum hardware is the versatility and variety of available trigger options. SBench 6 allows access to all the trigger options including edge, level, steepness, gradient, pulse width and window. New for version 6 are illustrative windows to help in the selection of trigger type, level(s) and time (pulse width).

All available trigger sources can be accessed from SBench 6 including OR and AND combination of channel triggers and external sources. Even trigger sources that are only available as an option like BaseXIO have been incorporated into SBench 6 allowing to set up any trigger combination that is supported by the hardware.

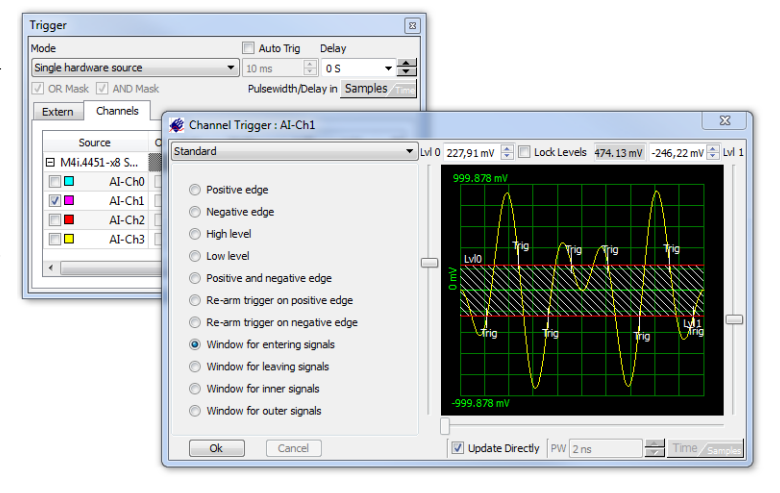

## **Calculation Routines and Measuring Results**

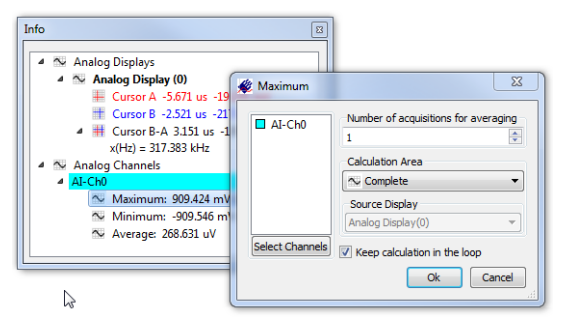

A special info window shows extended information on the current cursor positions on the signal trace. With only one mouse click it is possible to use additional calculation routines on any signal. The signal used as calculation base can be any acquired signal, any loaded signal or even a freshly calculated signal like FFT. The calculation area can be selected to be the whole signal, visible display window area, or that defined by two cursor positions. The version overview on the next page shows the available calculation routines and suggestions for new calculation routines are always welcome!

## **FFT Analysis and Display (Professional Version)**

 Using the FFT calculation adds a Spectrum analyzer to SBench's time-based oscilloscope functionality, with FFT analysis providing the frequency domain information of the signal. The input signal can be weighted by different window functions such as Hanning, Hamming, Blackman, (many being available). The resulting FFT plot is shown as dBc, dBFS, dBuV, dBm or plain voltage. The FFT signal can be used for further calculations, such as SNR, THD, MAX value - with others available. A harmonics cursor is available for FFT display in addition to the standard measurement cursor. This cursor shows a programmable number of harmonics based on the current cursor position.

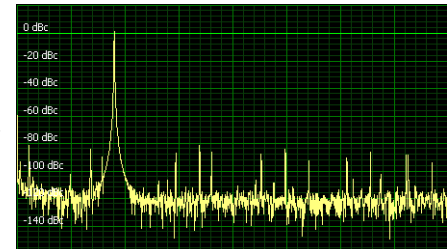

## **Digital Data Display (Logic Analyzer)**

Besides the acquisition and display of analog data SBench 6 also contains a powerful digital data display allowing to group signals to a bus and to navigate through data by edge detection and pulse measurements. The digital data display is available for pure digital acquisition cards as well as for additional digital inputs of an analog data acquisition card.

Analog data can be converted to digital data and vice versa to combine different signals into a mixed mode display.

Digital displays and analog displays can be synchronized to have cursor and zoom settings automatically synchronous between different displays.

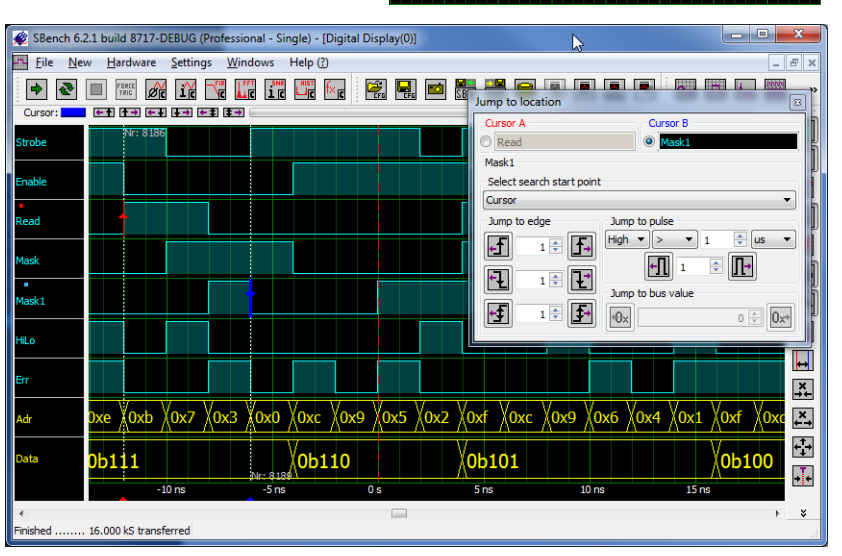

## **Reports**

![](_page_3_Picture_1.jpeg)

SBench 6 contains a powerful report editor and generator that documents the use of all components of SBench 6 for individual reports.

A report can contain analog, FFT, digital, histogram, spread and X-Y displays. Furthermore, all measurement results, cursor positions, project information, hardware information and the complete hardware configuration can be added to a report as single values or as overview tables.

Free text fields, lines and pictures can be used to add additional information to the report.

The report template itself is xml code and can be changed manually or archived with standard code managing software.

The report is generated as a pdf and can be printed on any installed printer or stored as a pdf file. Different European and US paper formats are supported with freely definable borders, header and footer area.

The printout can be made in portrait or landscape format.

# **Version Overview**

The Base version (with no time limit) is included in the delivery of each card and can also be freely downloaded from Web page www.spectrum-instrumentation.com/sbench6.html. The Professional version requires a license purchase. Updates within an SBench version can be downloaded from the web page at any time free of charge to take advantage of software operational improvements.

![](_page_4_Picture_643.jpeg)

**SBench 6 can be used with a Spectrum virtual demo card, this allowing a test of all Professional license software options without time limitation. If you would like to test SBench 6 Professional with your Spectrum hardware it is possible to obtain a demo licence that can be used for 30 starts of the Professional version. Newly delivered cards automatically come with a 30-day Professional trial on the driver CD.**

![](_page_4_Picture_4.jpeg)

# **Supported Cards and Features**

The following table lists all cards and features that are supported by SBench 6. Note that it may be necessary to purchase a Professional license to use certain features, so please refer to the following version overview for more information. SBench 6 is under permanent development - please check the latest version of the data sheet on the Internet at www.spectrum-instrumentation.com/sbench6.html to see which new features are supported

### **Supported Cards**

M2i.49xx + M2i.49xx-Exp MX.49xx series **Supported Features** Digital Inputs/Outputs

M3i.21xx + M3i.21xx-Exp M2i.72xx + M2i.72xx-Exp M4i.22xx-x8 + M4x.22xx-x4 All clock and trigger settings M2i.31xx + M2i.31xx-Exp MI/MC/MX.20xx M4i.77xx-x8 Standard + FIFO Mode

M2i.46xx + M2i.46xx-Exp MI/MC/MX.45xx All digitizerNETBOX and generatorNETBOX Timestamps (not for MI, MC, MX cards<br>M2i.47xx + M2i.47xx-Exp MC/MX.46xx series models are supported and come with a pre- ABA mode (not for MI,

M2i.60xx + M2i.60xx-Exp MI/MC/MX.70xx (input only) All input settings (range, termination, coupling, threshold, filter, offset, etc.)

M2i.20xx + M2i.20xx-Exp M2i.70xx + M2i.70xx-Exp M4i.44xx-x8 + M4x.44xx-x4 All output settings (offset, range , filter, stoplevel)<br>M3i.21xx + M3i.21xx-Exp M2i.72xx + M2i.72xx-Exp M4i.22xx-x8 + M4x.22xx-x4 All clock and tria M2i.30xx-Exp etc.) M4i.66xx-x8 + M4x.66xx-x4 All memory settings (pretrigger, posttrigger, etc.) M3i.32xx + M3i.32xx-Exp MI/MC/MX.30xx M2p.59xx-x4 All Memory options up to 2 GSample (4 GByte) M2i.40xx + M2i.40xx-Exp MI/MC/MX.31xx Multiple Recording/Multiple Replay M3i.41xx + M3i.41xx-Exp MI/MC/MX.40xx **Supported NETBOX products** Gated Sampling/Gated Replay Timestamps (not for MI, MC, MX cards) M3i.48xx + M3i.48xx-Exp MC/MX.47xx series states states of the Material Difference of the Synchronization Star-Hub (one system) Multi Purpose I/O Lines (M3i, M4i, M4x, M2p only) M2i.61xx + M2i.61xx-Exp MX.9010 https://en.com/state/en.com/state/en.com/state/en.com/state/dinastic/mater/en.com/state/en.com/state/en.com/state/en.com/state/en.com/state/en.com/state/en.com/state/en.com/state/en.com/stat

# **Order information**

![](_page_5_Picture_222.jpeg)

# **Ordering hints**

- The software license is stored on-board the Spectrum card and cannot be transferred to another card. Moving a card to another system will also move the license together with the card.
- Each single independent card needs its own Professional licence.
- Systems with multiple synchronized cards (Star-Hub) only need one Professional (Pro) and one Multi (-Multi) license.
- Systems of multiple synchronized cards that are already equipped with a Professional and Multi license can be extended with no extra cost.
- Multiple license packages also with a different number of licences can be combined in any way to get the desired number of total licenses.

# **License Examples:**

![](_page_5_Picture_223.jpeg)

# **System Requirements**

## **Supported platforms**

- Intel x86 and x64, AMD (no ARM)
- Windows  $7$  (SP1), 8, 10 32 bit platform
- Windows 7 (SP1), 8, 10 64 bit platform
- Linux with kernel 2.6.x, 3.x or 4.x 32 and 64 bit platform
- Linux with KDE/Gnome/Unity

## **Hardware recommendations**

The following recommendations are based on experience and test installations. In general SBench 6 will run on all machines that support the above mentioned platforms but may become slow if not sticking to the hardware recommendations.

- CPU
	- All Intel CPUs starting with Pentium 4, Core2Duo, Core2Quad, Core i3, Core i5, Core i7, Xeon + Celeron counterparts.
	- All AMD CPUs starting with Athlon 64: Athlon, Opteron, Sempron (K8 series), Athlon 64 X2 (K9 series), Phenom, Athlon, Opteron, Sempron (K10 series).
- Memory
	- Standard acquisition: 1 GByte.
	- Usage with high channel counts: 2 GByte or more. Using the 64bit SBench6 version is recommended.
- Fast FIFO streaming: 3 GByte or more. Using the 64bit SBench6 version is recommended.
- Hard disks and hard disk space
	- Program and supporting files about 40 MB.
	- Temporary data and acquisitions depending on selected acquisition length. May be up to several GBytes.
- Special High-Speed FIFO streaming requirements:
	- Recommended: 1 processor core for each acquisition card in the system.
	- Separate hard disk array for data using RAID 0.
	- Data throughput of hard disk array at least 20% higher than planned acquisition speed.
	- SATA, SAS or SSD hard disks.